## 생활관비 환불 신청 방법

- **1. 원스톱서비스 로그인 [학생지원] [생활관] [퇴사 및 환불 신청]**
- **2. 퇴사사유 선택 및 세부사유 입력**
- **3. 퇴사예정일자 선택**
- **4. 환불계좌 등록 여부 확인 후 신청**

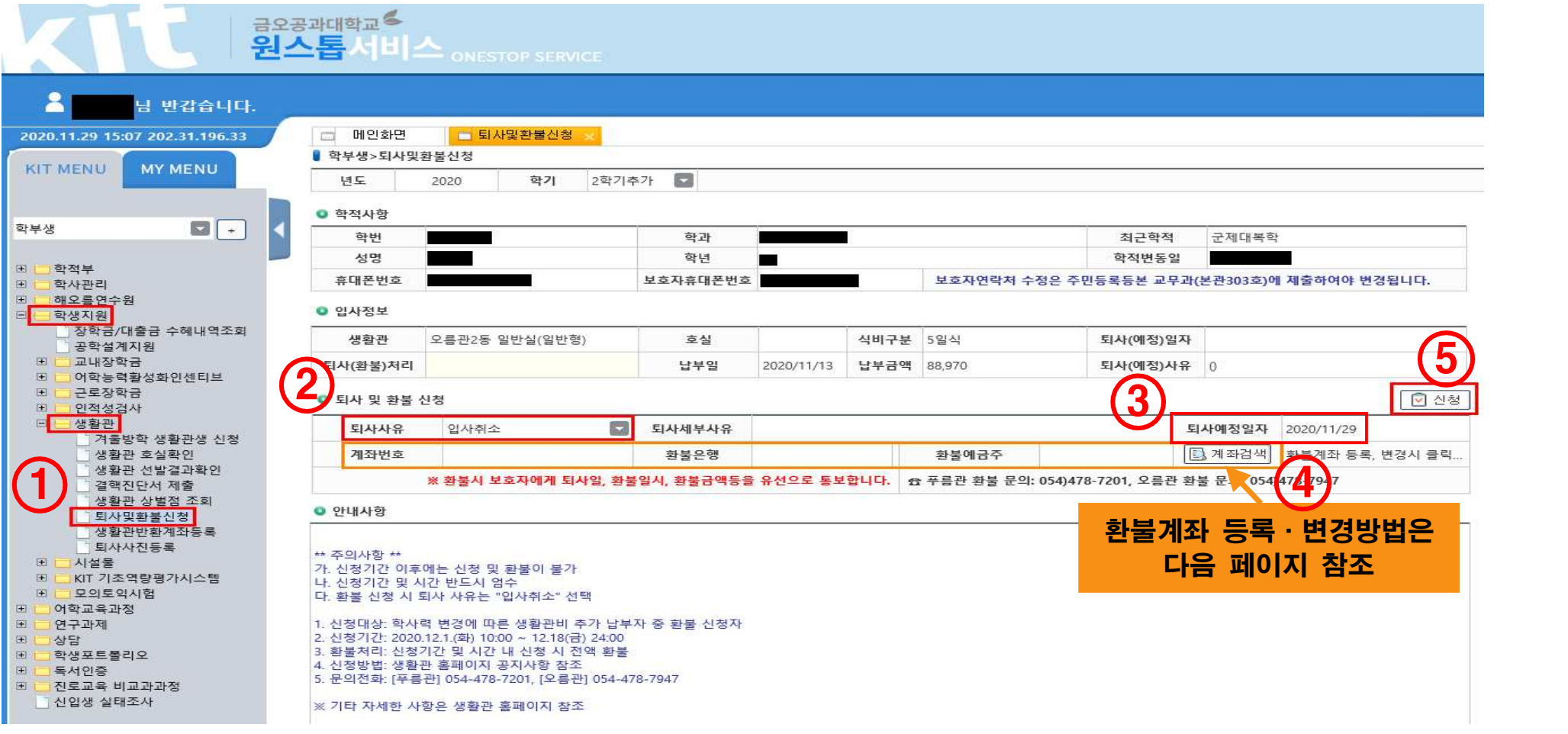

## 생활관비 환불계좌 등록·변경 방법

 $\Box$ 

 $\times$ 

**※ 원스톱서비스 로그인 - [학생지원] - [생활관] - [퇴사 및 환불 신청] - [계좌검색] 2. "통장계좌목록"에서 [추가] - [저장]** 

**3. "사용용도별 통장계좌"에서 생활관반환 통장 [추가] - [저장]** 

## <mark>●</mark> 학생통장계좌관리 - Internet Explorer

http://onestop.kumoh.ac.kr/html/com/popup/w fdd account public.html?v=70202011270011363

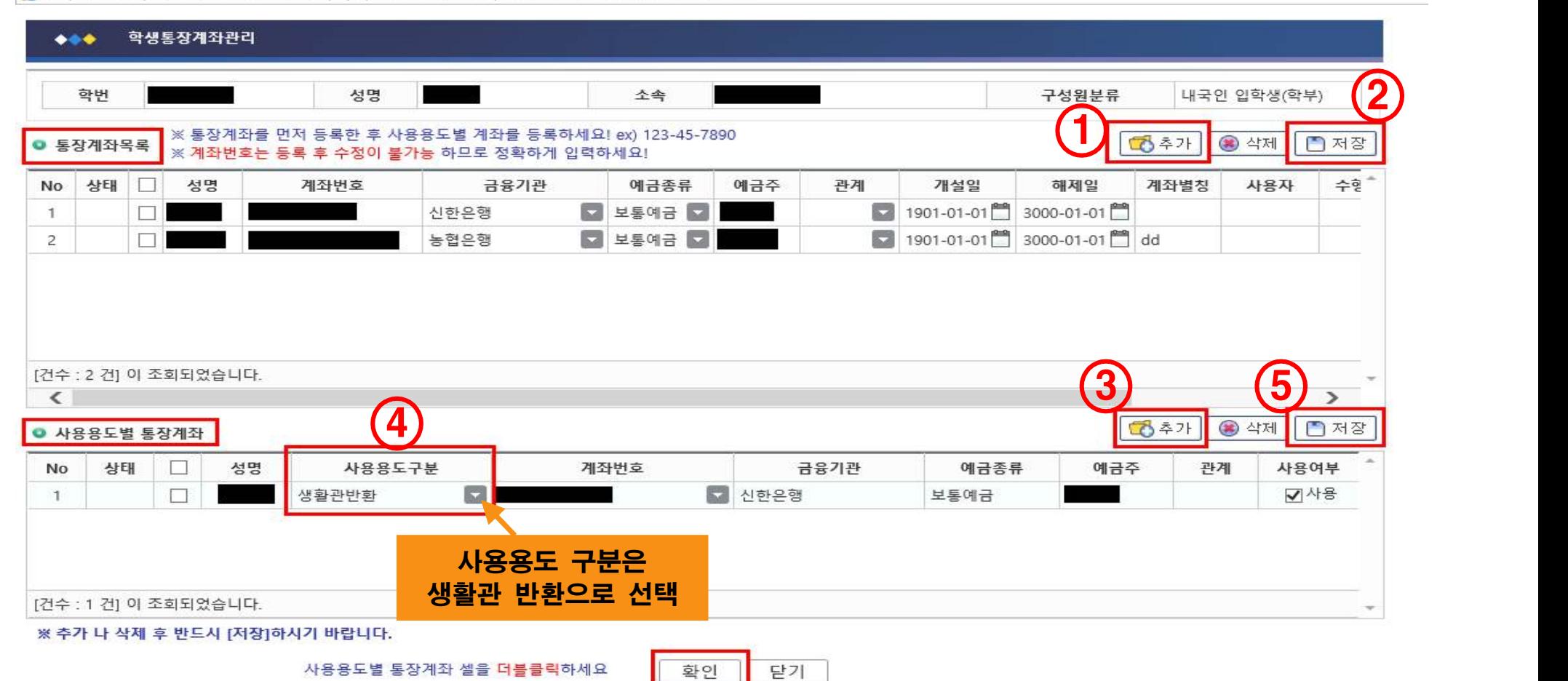